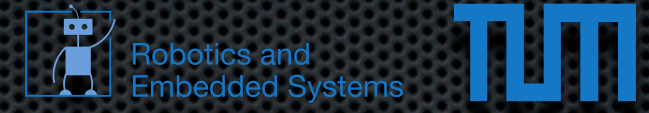

#### Applied Computer Vision for Robotics **29.10.2012 Philipp Heise Brian Jensen Sebastian Klose**

Montag, 22. Oktober 12

### **Syllabus**

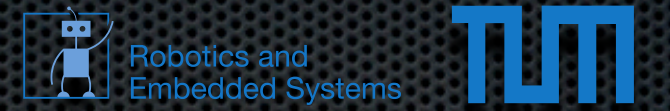

#### **Phase 1 - Assignments** ~4 sheets (until week before christmas)

#### **Phase 2 - Projects**  $\mathbf{u}$ weekly status presentations of project groups

### GitHub & Teams

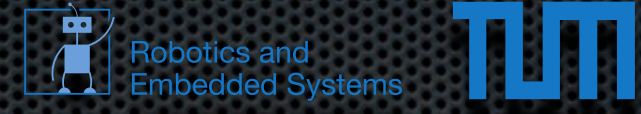

- We are going to use private github repositories
- Create an account if you don't have one yet (free)  $\blacksquare$ 
	- use git-config to setup committer names and e-mail  $\blacksquare$ on your local machines!
- Team up 3 people per team (choose a creative name)  $\blacksquare$
- We need to know your github names to give you  $\blacksquare$ access to the repositories for the sheets!
- mailing list: [rvc@mailknoll.informatik.tu-muenchen.de](mailto:rvc@mailknoll.informatik.tu-muenchen.de)

#### Assignments

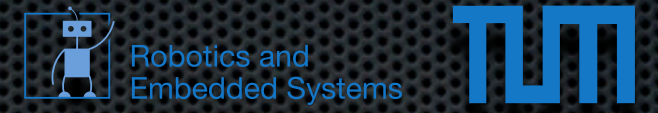

- Sheet will go online every second monday  $\blacksquare$
- Current exercise sheet is available from now:  $\blacksquare$ <http://www6.in.tum.de/Main/TeachingWs2012ComputerVisionRobotics>
- We'll give short tutorials about the topics here (03.07.023)
- Afterwards, you can work in the lab (03.07.011), were at least one of us will be present to help you, if you got questions / problems

#### Submission

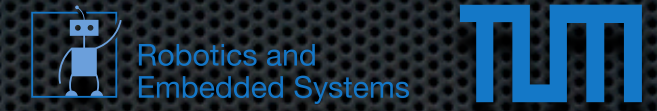

- Each group gets a private repository from us  $\blacksquare$
- initially clone from our repository to have the same root!
- Workflow:  $\blacksquare$ 
	- create a folder for each sheet  $\blacksquare$
	- commit locally to your private clone

#### The Lab

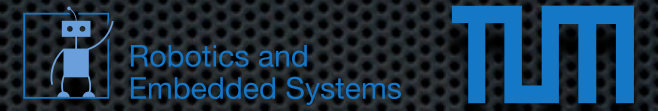

currently 5 machines in the lab (dedicated to us)  $\blacksquare$ 

- Different hardware configuration  $\mathbf{a}$
- Ubuntu LTS 12.04  $\blacksquare$
- ROS Fuerte  $\blacksquare$
- Who needs access?  $\blacksquare$
- Who works with own Notebook?  $\blacksquare$

### Sheet 1

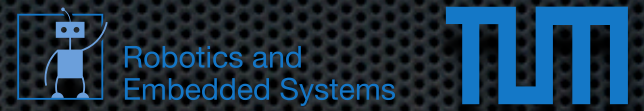

- Getting Familiar with ROS  $\blacksquare$
- **\*** Working with images: Publishing, Subscription, **Manipulation**
- Simple Feature Detection: Harris Corners
- **Nodelets**  $\blacksquare$
- Visualization with rViz  $\blacksquare$
- Camera Calibration using ROS  $\blacksquare$

#### ROS

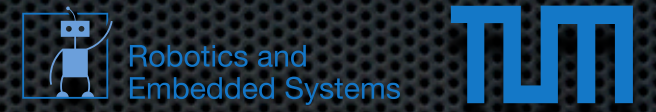

- Robot Operating System
	- core developed by Willow Garage
	- Extended by world-wide Open-Source Community  $\blacksquare$
	- [www.ros.org](http://www.ros.org)  $\blacksquare$
	- [www.willowgarage.org](http://www.willowgarage.org)

#### ROS Overview

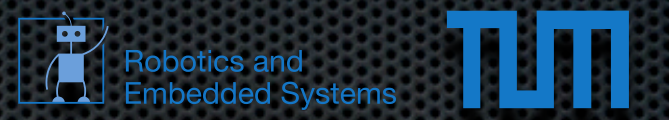

- Modularization via Nodes:  $\blacksquare$ 
	- process that uses ROS framework  $\blacksquare$
	- nodes may run distributed (different machines, robots, ...)  $\blacksquare$
	- knowledge about others: roscore (*= nameserver*)  $\blacksquare$
	- \$ROS\_MASTER\_URI specifies which host is running **roscore**  $\blacksquare$

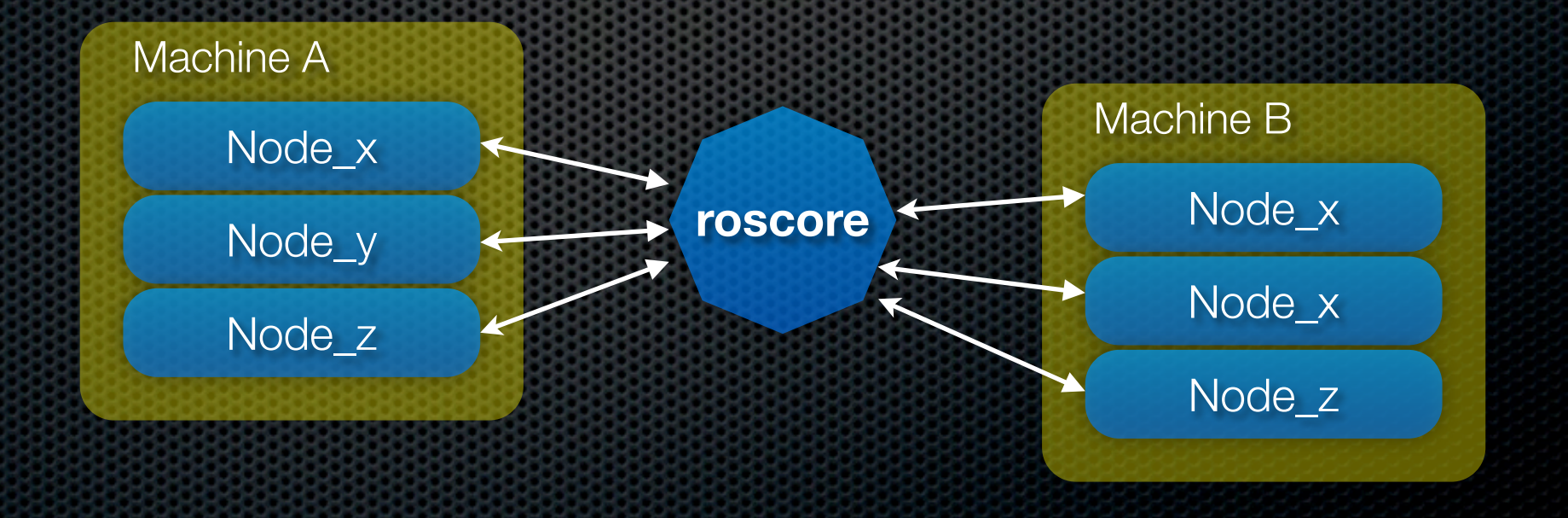

# ROS Internode Com.

- Topics:  $\blacksquare$ 
	- mechanism to send messages between nodes  $\blacksquare$
	- Publish Subscribe principle  $\blacksquare$
- **Service**  $\blacksquare$ 
	- request / response principle (client/server)  $\overline{\mathbf{a}}$

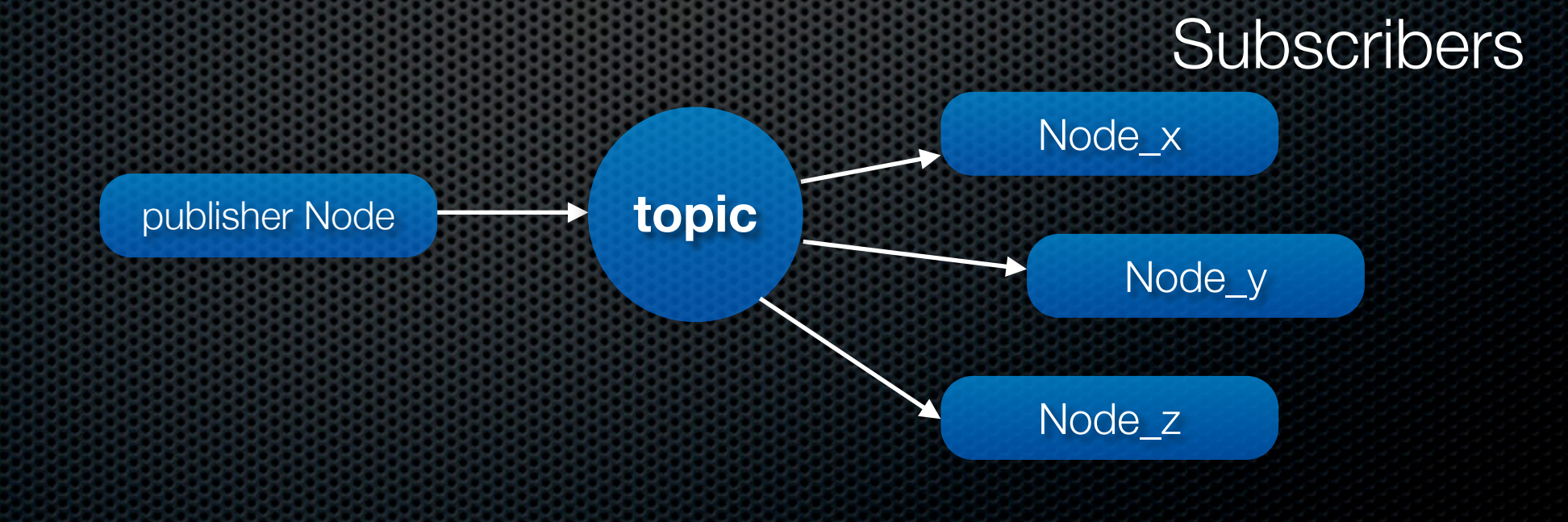

Robotics and<br>Embedded Systems

#### Build System

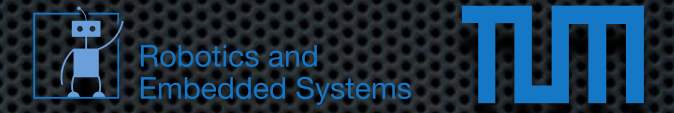

- **Package:** self-contained directory containing sources, makefiles, resources, ... **\$ roscreate-pkg foo\_package**
	- creates basic build structure in folder  $\blacksquare$ *foo\_package*
	- rosmake or make to build  $\mathbf{r}$

## Command Line Tools

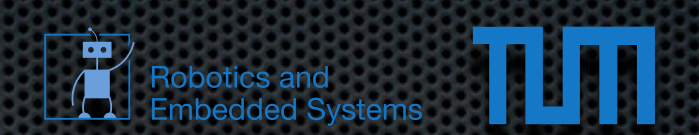

- *roscd x - cd to the folder of package x*
- *rostopic ... - information about topics*   $\blacksquare$
- *rosservice ... - information about services*  $\bullet$
- *rosbag ... - record / playback data*  $\blacksquare$
- *rosrun pkg node - run node of package*  $\blacksquare$
- *roscore - start the core* ЪŤ.
- *rosparam - parameter server handling*  a.

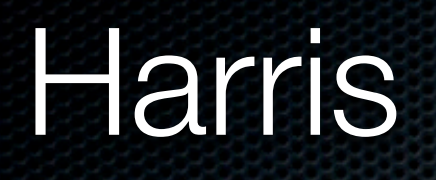

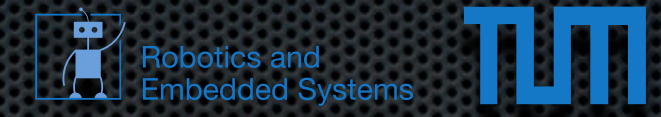

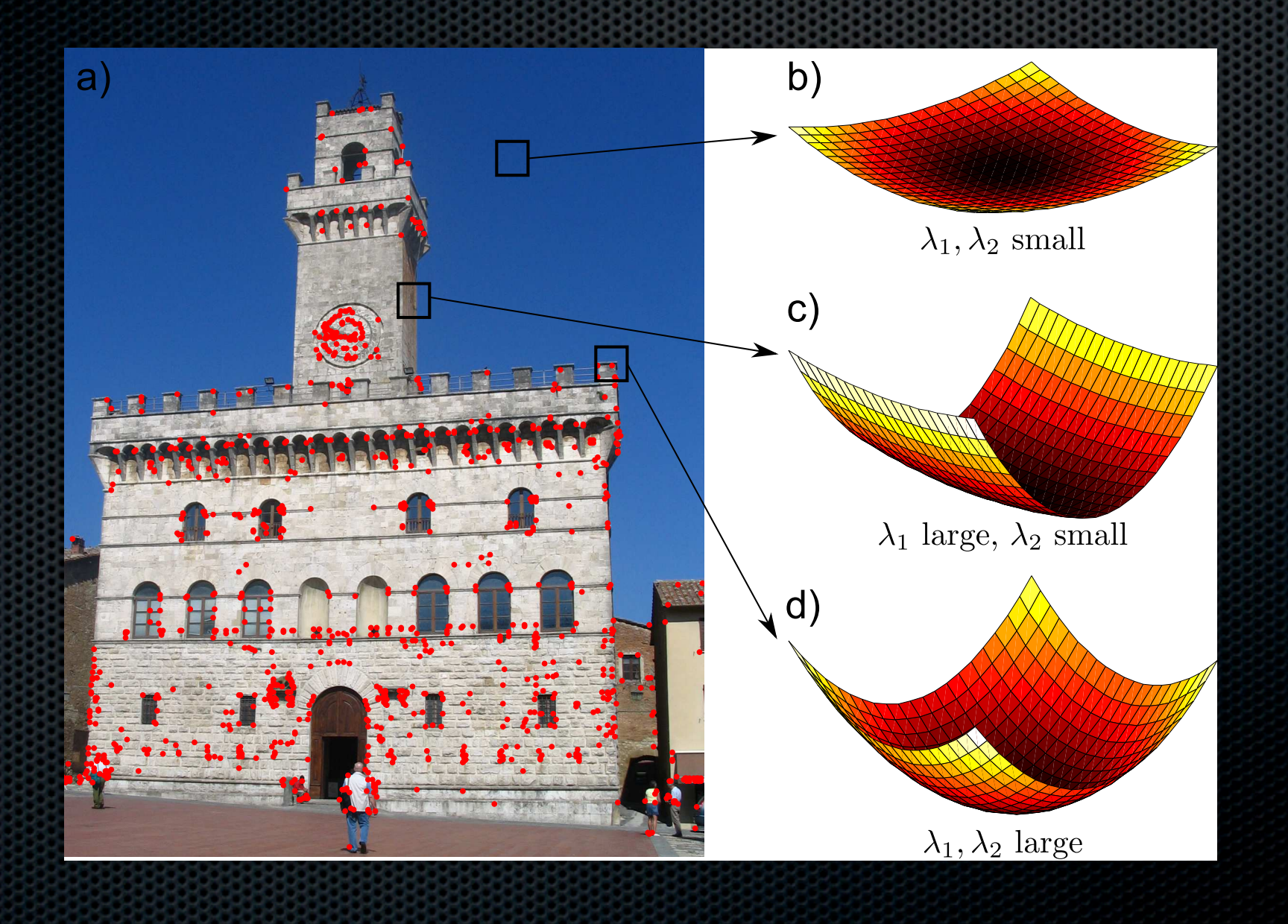